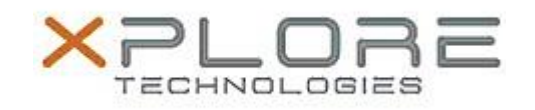

# Xplore Technologies Software Release Note

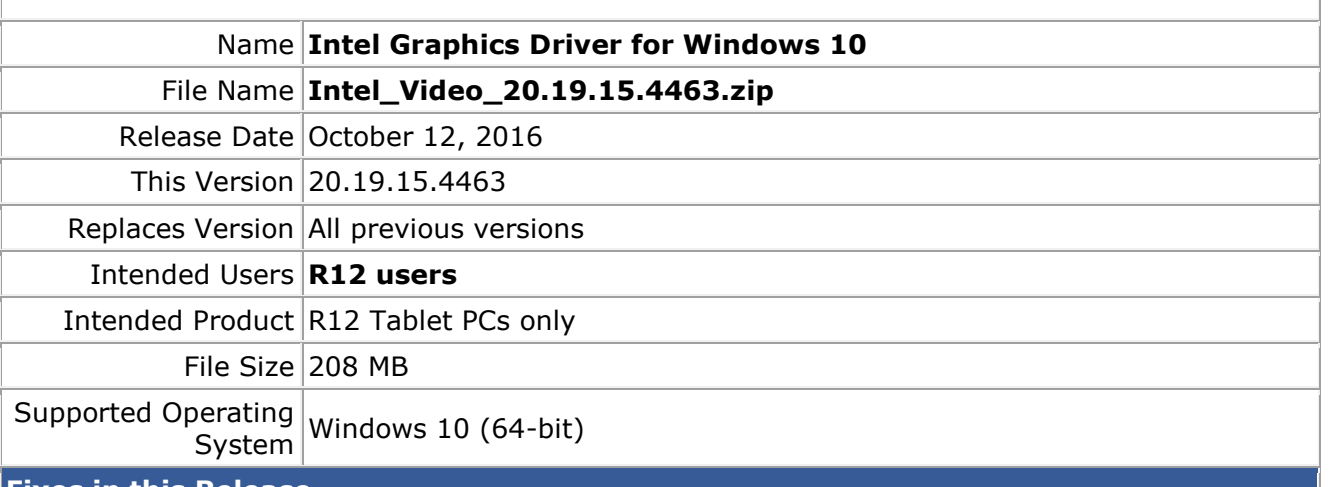

#### **Fixes in this Release**

- Abnormal Screen when change brightness setting
- Black screen when waking system up from Sleep after plugging VGA monitor while system was in Sleep mode
- System hangs when cold booting with display attached via DP to VGA dongle

### **What's New in this Release**

 $N/A$ 

**Known Issues and Limitations**

 $N/A$ 

**Installation and Configuration Instructions**

### **To install Graphics 20.19.15.4463, perform the following steps**:

- 1. Download the update and save to the directory location of your choice.
- 2. Unzip the file to a location on your local drive.
- 3. Double-click the installer (setup.exe) and follow the prompts.

## **Licensing**

Refer to your applicable end-user licensing agreement for usage terms.